## МИНОБРНАУКИ РОССИИ

Федеральное государственное бюджетное образовательное учреждение высшего образования

## **«САРАТОВСКИЙ НАЦИОНАЛЬНЫЙ ИССЛЕДОВАТЕЛЬСКИЙ ГОСУДАРСТВЕННЫЙ УНИВЕРСИТЕТ ИМЕНИ Н.Г. ЧЕРНЫШЕВСКОГО»**

Кафедра Математического и компьютерного моделирования

# \_\_\_\_\_\_\_\_\_\_\_\_\_\_\_\_\_\_\_\_\_\_\_\_\_\_\_\_\_\_\_\_\_\_\_\_\_\_\_\_\_\_\_\_\_\_\_\_\_\_\_\_\_\_\_\_\_\_\_\_\_\_\_\_\_ **Проектирование и разработка информационной системы,** \_\_\_\_\_\_\_\_\_\_\_\_\_\_\_\_\_\_\_\_\_\_\_\_\_\_\_\_\_\_\_\_\_\_\_\_\_\_\_\_\_\_\_\_\_\_\_\_\_\_\_\_\_\_\_\_\_\_\_\_\_\_\_\_\_ **обеспечивающей работу туристической фирмы**

# АВТОРЕФЕРАТ БАКАЛАВРСКОЙ РАБОТЫ

студентки 5 курса 561 группы

направления 09.03.03 Прикладная информатика

механико-математического факультета

Плешивцевой Виктории Олеговны

Научный руководитель доцент, к.ф-м.н., доцент Е.Ю. Крылова

Зав. кафедрой зав. каф., д.ф.-м.н., доцент Черного и Саландар В.А. Блинков

Саратов 2023

#### Введение

Современный мир находится в постоянном движении, и туризм - одна из тех отраслей, которые двигаются вместе со временем. Именно поэтому создание информационной системы для туристической фирмы стало актуальной темой для данного дипломного проекта.

Информационные системы являются важнейшим инструментом бизнеса и повседневной жизни общества. Без использования информационных технологий трудно представить работу многих организаций и предприятий, а также повседневную жизнь людей.

Информация играет ключевую роль во всех сферах человеческой деятельности, и для достижения успеха в современном мире необходимо уметь эффективно работать с ней.

Целью бакалаврской работы является разработка и реализация информационной системы для веб-сайта туристической фирмы, реализованного на основе системы проектирования и управления сайтами Wordpress и с использованием плагина Elementor и WpForms. На данном ресурсе размещены галереи с лучшими фотографиями туров, подробное описание, информация о компании, формы обратной связи и бронирования туров.

Для достижения цели требуется выполнить следующие задачи:

- 1. Создать проект архитектуры базы данных ИС «Туристической фирмы».
- 2. Разработать базу данных по созданной ER-диаграмме средствами SQL.
- 3. Разработать интуитивно понятный веб-сайт туристической фирмы.

Актуальность работы заключается в том, что туристические фирмы всегда были и остаются одними из наиболее востребованных и доходных бизнесов в мире. В то же время конкуренция между туристическими фирмами постоянно растет, и только те компании, которые могут предложить своим клиентам быстрый и качественный сервис, могут оставаться на рынке и продолжать развиваться.

#### Структура бакалаврской работы

Работа состоит из введения, нескольких разделов, заключения, списка литературы.

Во введении рассматривается актуальность работы, ставятся цели и задачи данной работы.

В первом разделе описывается предметная область, рассматривается организация работы туристической фирмы.

Во втором разделе происходит анализ и выбор способа разработки сайта с последующей установкой и настройкой необходимых программ.

В третьем разделе описывается процесс разработки веб-сайта: создания дизайна и наполнением его информацией.

#### Описание предметной области

Информационная система  $(WC)$  — система, предназначенная для хранения, поиска и обработки информации, и соответствующих организационных ресурсов (человеческие, технические, финансовые и т. д.), которые обеспечивают и распространяют информацию. Таким образом, ИС представляет собой совокупность различных средств, предназначенных для сбора, подготовки, хранения, обработки и предоставления информации, удовлетворяющей информационные потребности пользователей.

Основная задача информационных систем заключается в автоматизации бизнес-процессов компании.

Для анализа выбрана информационная система туристической фирмы, которое предоставляет свои услуги клиентам на самые эксклюзивные маршруты путешествий по России.

Основной деятельностью туристической фирмы является реализация туристического продукта, предоставленного туроператором, при этом неважно, выступает это фирма как самостоятельная организация или является ветвью крупного туроператора. Основы организации деятельности туристической фирмы фактически однородны вне зависимости от продаваемых туров. Суть деятельности туристической фирмы состоит в том, чтобы удовлетворить спрос на туристские услуги.

Анализ показал, что все данные можно конкретизировать на основании ГОСТ Р 54600-2011 «Туристские услуги. Услуги туристической фирмы. Общие требования», где услуги туристической фирмы подразделяют на следующие виды:

- продвижение туристского продукта;

- бронирование туристского продукта;

- реализация туристского продукта;
- бронирование отдельных туристских услуг, в том числе экскурсионных;
- реализация отдельных туристских услуг, в том числе экскурсионных;

- доставка туристских документов, билетов на транспорт различных видов, билетов на развлекательные, спортивно-зрелищные и досуговые мероприятия;

- предоставление туристам/экскурсантам необходимой и достоверной информации о турпродукте или отдельных туристских услугах, условиях путешествия, стране (месте) временного пребывания;

- прочие услуги.

Представители (работники) туристической фирмы вовремя информируют клиентов об оказываемых услугах. Информация должна быть полной, точной, формировать четкое представление потребителя о турпродукте, оказывать содействие в правильном выборе и использование на всех этапах продвижения и реализации туристского продукта.

Наиболее доступный способ подачи информации – это ее размещение на баннерах на улицах, на рекламных плакатах в офисах продаж, в Интернете, каталогах туристической фирмы, и другими путями, не запрещенными законодательством России.

#### Выбор способа разработки сайта

В данном подразделе были рассмотрены три способа разработки сайта:

- 1. Разработка сайта с помощью языка программирования. Самый творческий и свободный, но и самый трудоемкий процесс. Написание сайта или веб-приложения требует серьезных знаний не только по самим языкам программирования, но и пониманию архитектуры, бизнеспроцессов клиента и многому другого. При этом, создавая сайт с нуля, клиент получит уникальный и персонифицированный продукт, который будет решать его задачи и не тратить время на лишние процессы.
- 2. Разработка сайта с помощью конструкторов сайта. При создании сайта, как правило, используются шаблоны (конструкторы). Каждый конструктор имеет свои особенности и подходит для разных задач. К ним относятся такие компании, как Wix, Weebly, SiteBuilder, SquareSpace.

3. Разработка сайта с использованием CMS. Система управления контентом (CMS) — это тип программного обеспечения, такого как WordPress, Joomla или Drupal, которые позволяют создавать и управлять цифровым контентом. Они более универсальны, чем конструкторы веб-сайтов.

# Средства для разработки информационной системы

Для реализации информационной системы был использован CMS система WordPress.

WordPress — это программа с удобным интерфейсом для создания вебресурса без знания HTML-кода. Сейчас это самая популярная платформа для сайтов в интернете.

Плюсы и минусы WordPress.

Преимущества:

- Бесплатная платформа. CMS WordPress полностью бесплатна. Вы платите только за домен и хостинг (или VPS), где будут храниться файлы вашего сайта. Программное обеспечение и плагины чаще всего тоже бесплатные:
- Открытый исходный код. Не нужно будет платить за программное обеспечение WordPress;
- Простая установка. Настройка происходит в пару кликов. Если выйдут новые обновления, программа сама сообщит о них и предложит обновиться:
- Лёгкость в управлении. Не нужны знания программирования для таких ежедневных задач, как написание и редактирование публикаций, загрузка и редактирование изображений, установка плагинов;
- Понятный интерфейс. Достаточно посмотреть на название кнопки и сразу станет понятно, что можно сделать с её помощью;
- Автоматическая адаптация под разные устройства. Гибкие настройки сайта;
- Готовые темы для разных сайтов. Внутри CMS есть множество бесплатных шаблонов для разных типов ресурсов (корпоративных, блоговых, новостных).

Недостатки:

- Много сторонних программ;

- Загрузка страницы может занимать много времени. Большое количество плагинов влияет на загрузку страницы;
- Несовместимость обновлений и плагинов;
- Бывают проблемы с безопасностью;
- Отсутствует тех поддержка.

### Установка и настройка программного обеспечения

Прежде чем начать работу с WordPress на локальный компьютер нужно установить ХАМРР. Это пакет для установки веб-сервера РНР, MySQL и Apache. С помощью этого пакета можно работать с локальным сервером, например, создать блог или сайт. ХАМРР — это бесплатная программа для запуска веб-сайтов, которые основаны на PHP, а также MySQL и Apache. Визуализация подключения в соответствии с рисунком П

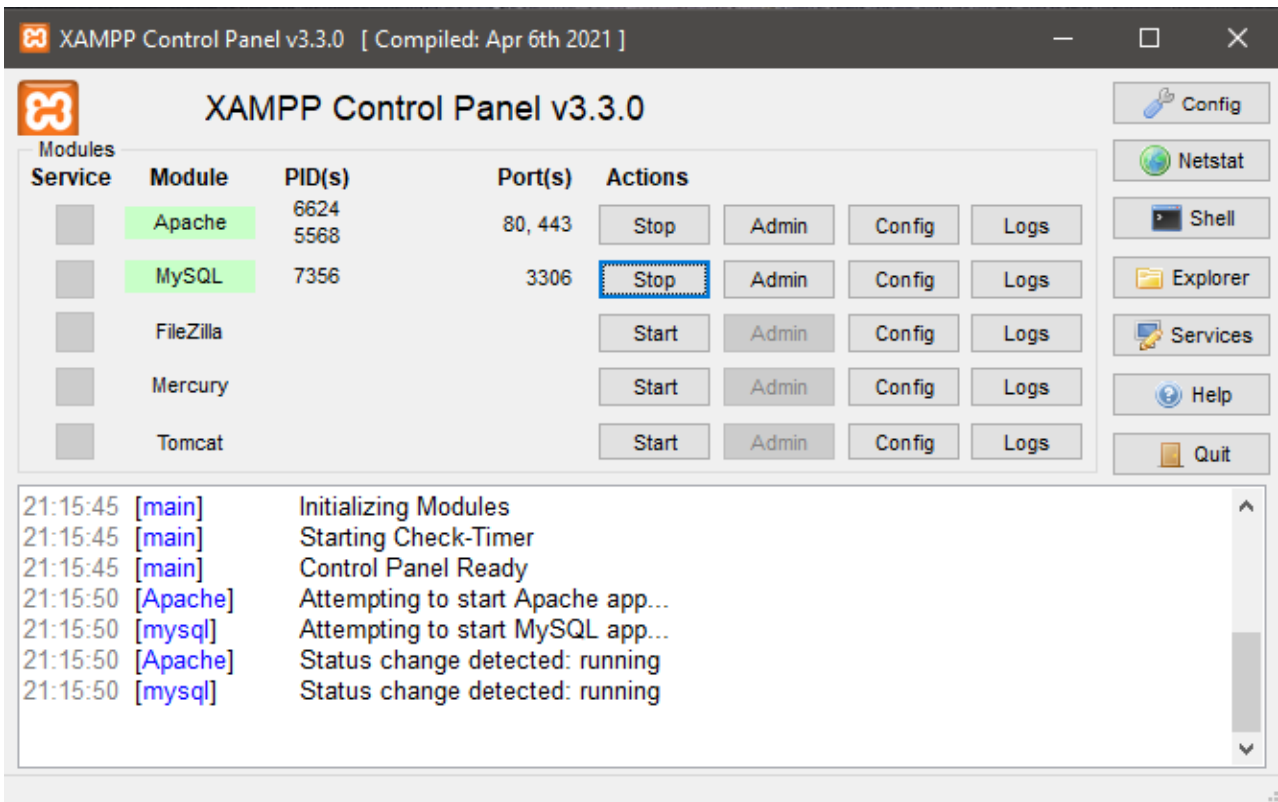

# <span id="page-5-0"></span> $P$ исунок 1 — Система ХАМРР

Одним из шагов при установления WordPress является внесение параметров, необходимых для работы MySQL (имя базы данных, имя пользователя базы данных и пароль). Затем управление базой данных происходит через phpMyAdmin. PhpMyAdmin - это веб-интерфейс для управления базами данных MySQL. Он обеспечивает простой способ для пользователей управлять

базой данных, например, добавление новых баз данных, изменение их имени, создание новых таблиц и т.д., в соответствии с рисунком [2.](#page-6-0)

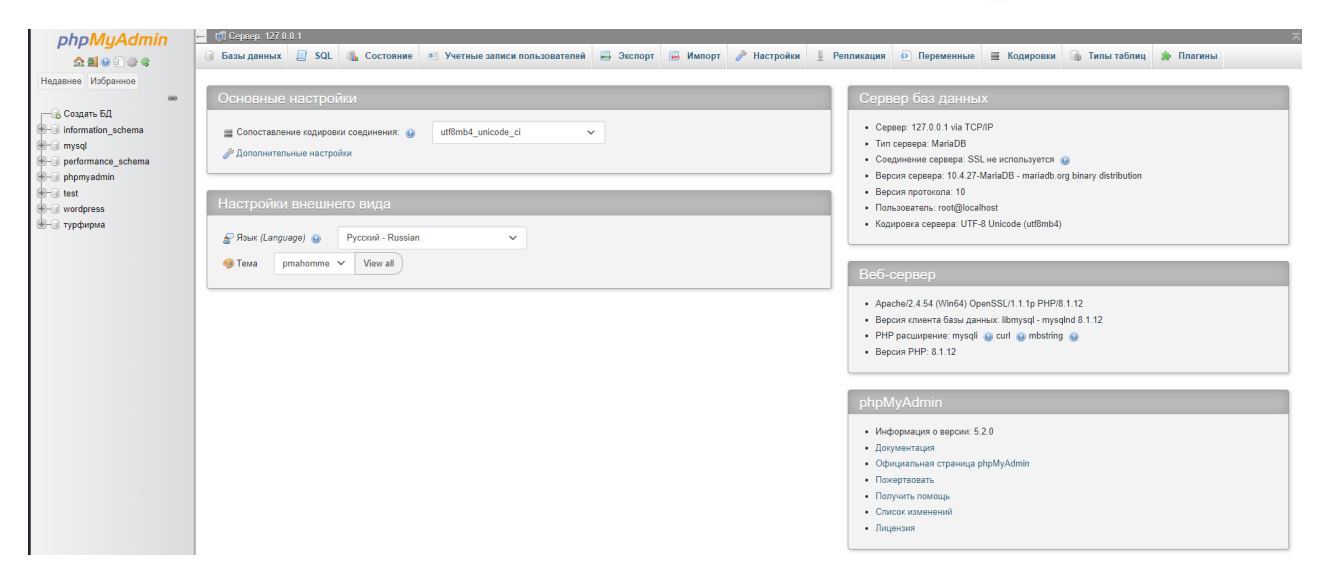

<span id="page-6-0"></span>Рисунок 2 — Панель управления базой данных phpMyAdmin

После установки WordPress, открывается панель управления, в соответствии с рисунком  $\overline{3}$ .

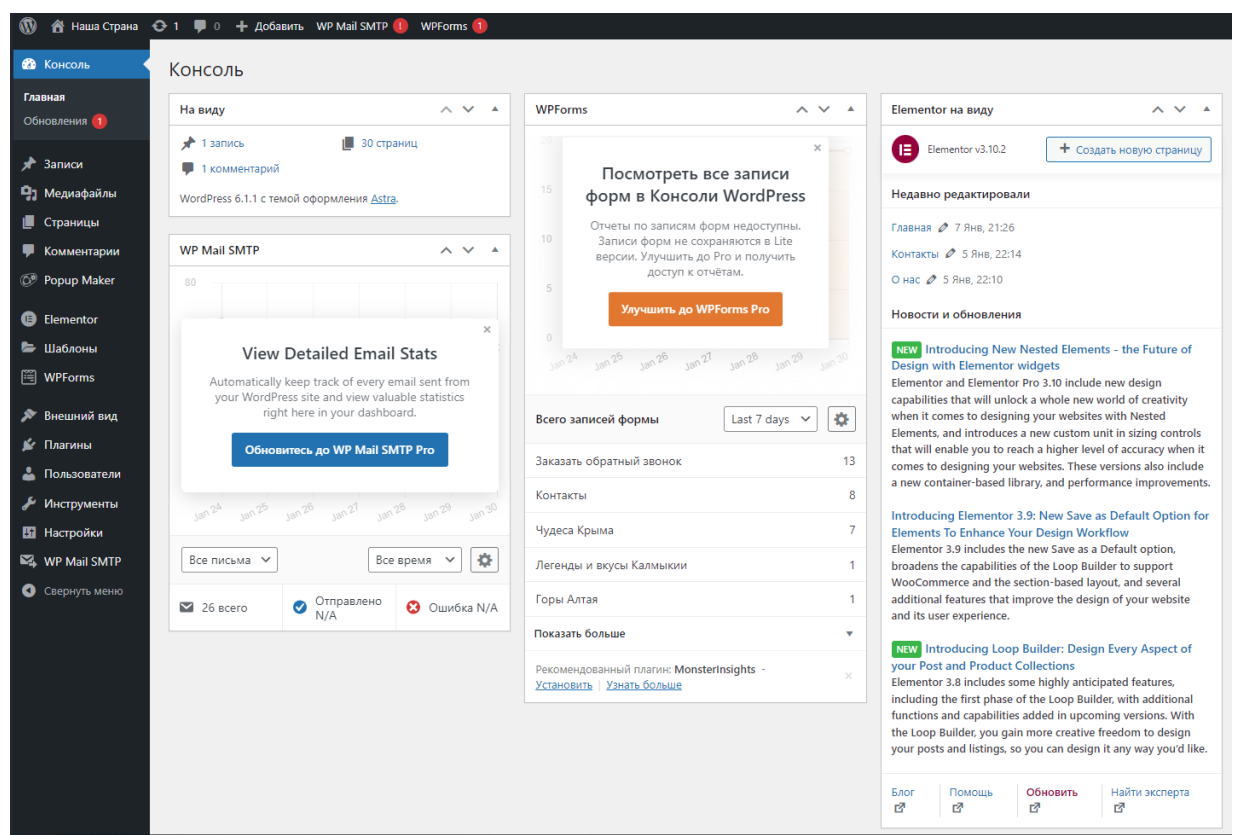

<span id="page-6-1"></span>Рисунок 3 — Панель управления WordPress

WordPress предлагает большой выбор бесплатных плагинов и расширений, которые помогут изменить внешний вид вашей страницы или даже сайт в целом. Одним из таких плагинов является плагин Elementor, в соответствии с рисунком [4.](#page-7-0) Это плагин является стандартным и бесплатным.

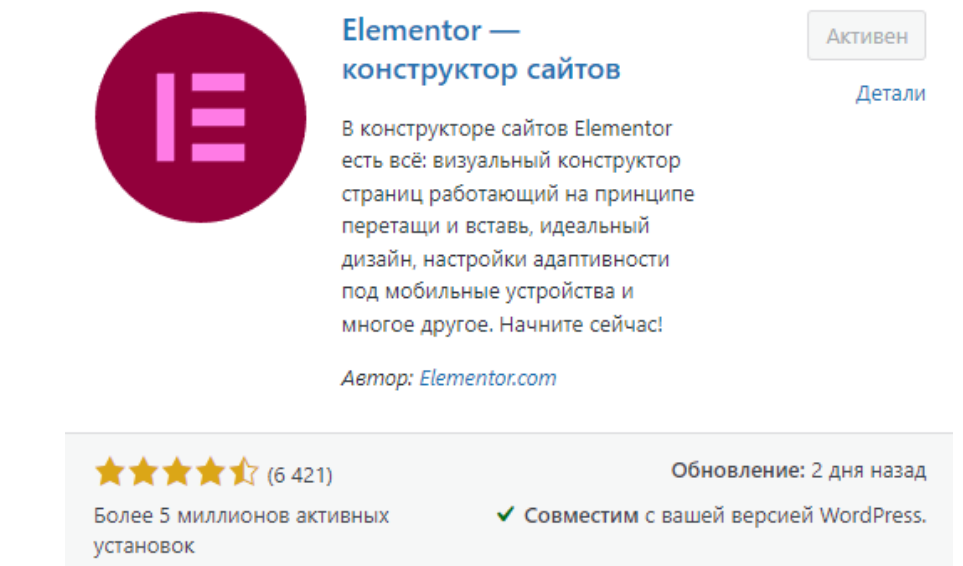

<span id="page-7-0"></span>Рисунок 4 — Активация плагина Elementor

Elementor – это самый популярный конструктор страниц, который полностью раскрывает свой потенциал только при использование максимально легких WordPress тем. Конструктор страниц позволяет контролировать каждый аспект визуального оформления и макетов страниц или записей сайта с помощью десятков различных элементов. Elementor обладает целой совокупностью характеристик:

- возможностью создавать адаптивный дизайн сайта;
- большим набором готовых тематических шаблонов;
- редактированием страниц с предпросмотром в интерфейсе конструктора;
- совместимостью со всеми установленными в WordPress плагинами и темами;
- возможностью конструирования и сохранения собственных шаблонов;
- полями для добавления кода CSS и JavaScript к отдельным элементам.
- В данной работе были использованы такие плагины как:
- Elementor;
- WPForms;
- Popup Maker;
- WP Mail SMTP.

Следующий этап работы - это настройка плагинов. Все страницы сайта имеют одну структуру: «шапка» сайта, тело сайта, боковая сторона (которую можно не включать в структуру) «подвал» сайта. Результат настройки сайта можно видеть в соответствии с рисунком  $5$ .

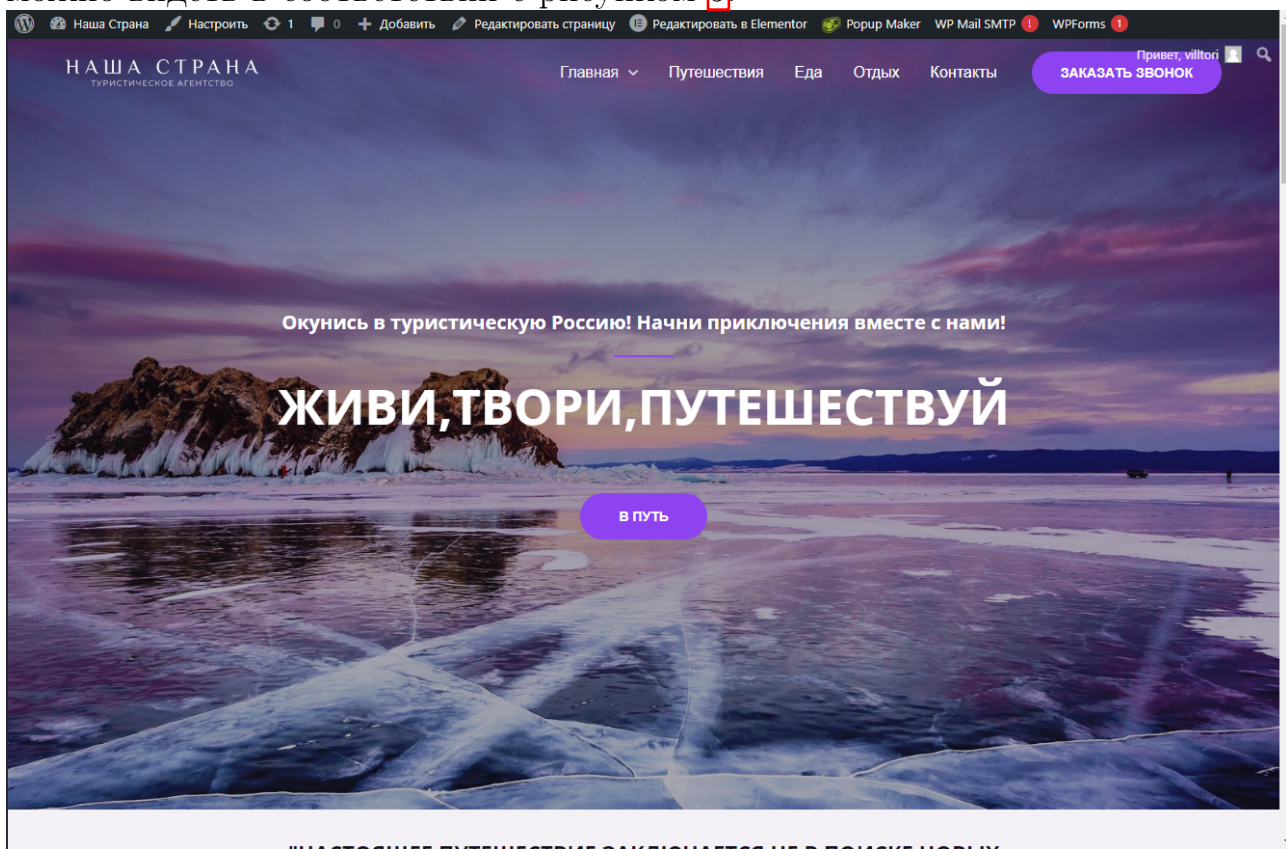

<span id="page-8-0"></span>Рисунок 5 — Главная страница сайта туристической фирмы

При входе на веб-сайт туристического агентства пользователю открывается главная страница, на которой можно просмотреть каталог представленных маршрутов, узнать информацию об агентстве, заказать обратный звонок. При выборе места отдыха у пользователя есть возможность посмотреть всю информацию о турах, найти подходящий вариант, забронировать место для своего путешествия, узнать его стоимость и даты проведения. У туристического агентства есть договоренность с транспортными компаниями и гостиничными комплексами в местах отдыха. Эти агентства контролирует весь процесс перемещения клиентов: доставка на курорт и обратно, выезды на экскурсии, размещение в гостинице.

#### Заключение

В процессе создания информационной системы были изучены навыки использования языка SQL при создании базы данных, построена ER-

диаграмма. Реализован графический интерфейс для информационной системы с помощью CMS системы WordPress.

В ходе дипломной работы были выполнены следующие задачи:

- 1. Спроектирована база данных информационной системы.
- 2. Построена ER-диаграмма.
- 3. Создан веб-интерфейс с помощью системы управления содержимым сайта WordPress.

Цели и задачи, поставленные в бакалаврской работе, были выполнены. В результате выполнения работы был разработан веб-сайт туристического агентства «Наша Страна», удовлетворяющий техническому заданию с удобным, простым интерфейсом и красивым дизайном.